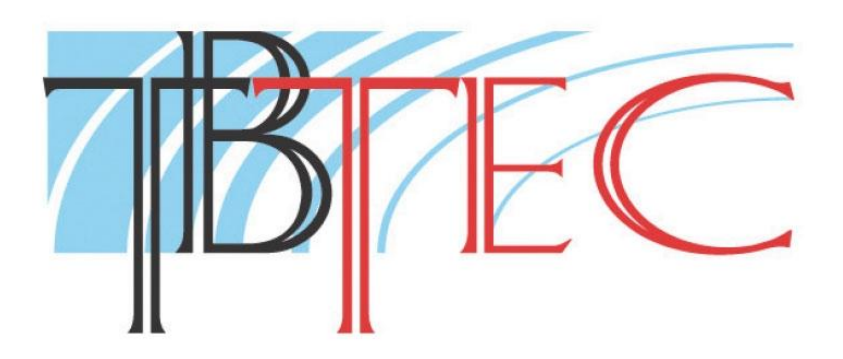

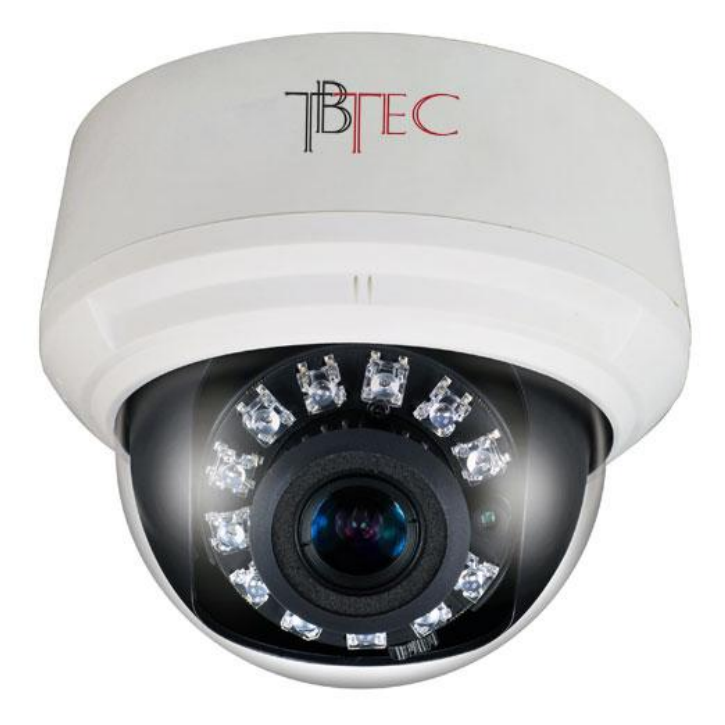

# **Купольная IP Full HD Видеокамера с ИК подсветкой**

# **TBC-I2422IR**

**Руководство пользователя**

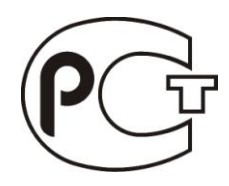

### Оглавление

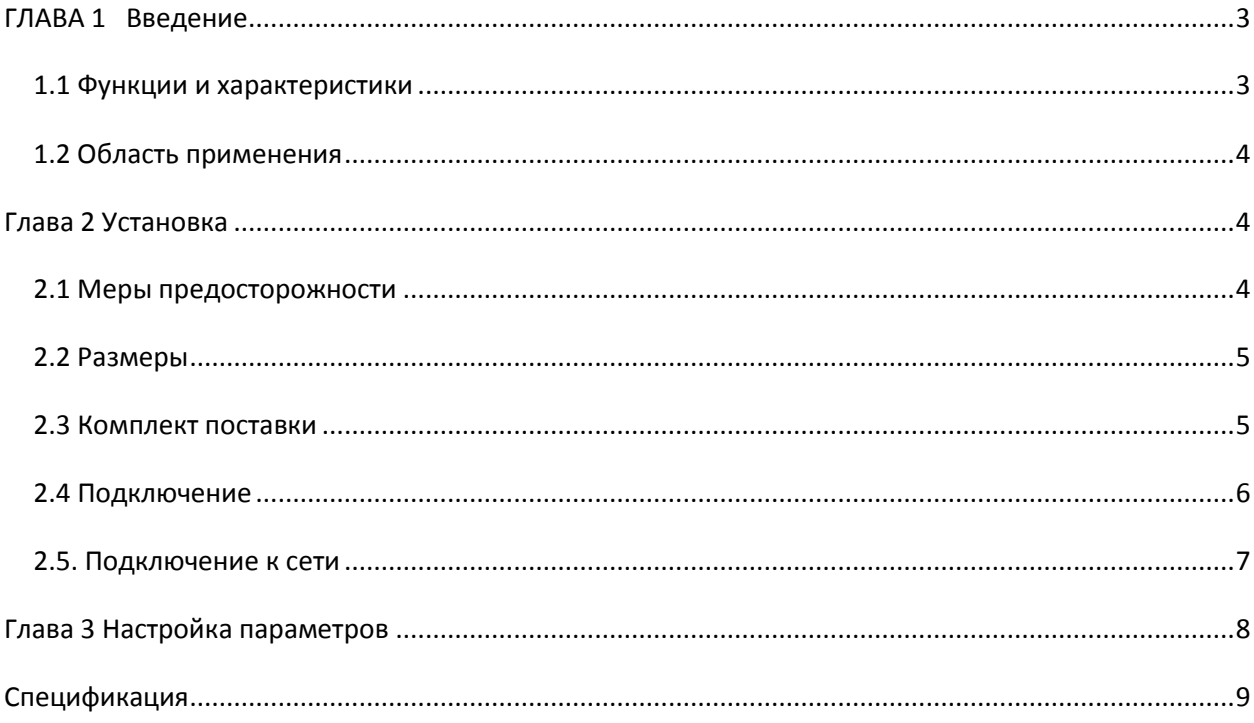

## <span id="page-2-0"></span>ГЛАВА 1 Введение

Эта сетевая камера является цифровым прибором видеонаблюдения. Работает в операционной системе Linux с аппаратной платформой SOC. Характерными особенностями данной камеры являются высокая эффективность, гибкость системы регулировки, малый размер, стабильность работы, долгий срок службы.

#### <span id="page-2-1"></span>1.1 Функции и характеристики

#### Основные функции

- Технология сжатия видео: для кодирования использует кодек Н 264, характеризующийся высокой степенью сжатия.

- Сетевые функции: интегрированный TCP / IP протокол для видео, сигнализации, голосовой поддержки, встроенный веб-браузер, поддержка «живого видео» с помощью IE.

- Функции сигнала тревоги: параметры входного сигнала тревоги, работы тревожного выхода, детектора движения, потери видеосигнала, маскирование тревог, отправки тревожных сообщений.

- Запись голоса: имеет аудио вход, для удаленной записи аудио.

-Поддержка питания РОЕ (опционально).

- Управление пользователями: многоуровневый доступ пользователей к управлению.

#### Функция сжатия

- многопотоковое аппаратное сжатие, использование кодека Н.264, поддержка не только переменного кодирования передачи, но также переменную скорость передачи кадров, при настройке качества видеоизображения, возможно ограничение потока видеоизображения

- поддержка разрешения 1920 \* 1080, 1600 \* 1200р, 1280 \* 720р, D1

- поддержка OSD даты и времени, полная настройка пользовательских элементов управления.

#### Функции удаленного просмотра и передачи

- 10M/100M Ethernet стандартный интерфейс

- поддержка PPPoE, DHCP, DDNS протоколов

- возможность установки параметров, просмотра видео в реальном времени, проверки статуса сетевой камеры через приложения или IE браузер. Возможность передачи тревожных сообщений и сохранения сжатого видео через сеть.

- возможность обновления ПО и настройки через сеть.

### <span id="page-3-0"></span>*1.2 Область применения*

Для удаленного видеонаблюдения объектов:

- банкомат, касса, офис, супермаркет, завод и т.д.
- больница, детский сад, школа и т.д.
- системы контроля и управления доступом
- системы безопасности зданий и инженерных коммуникаций

- электростанции, телекоммуникационные базовые станции и т.п. дежурные системы, не требующие присутствия обслуживающего персонала

- наблюдение за конвейером и складом

- множество различных вариантов применения

## <span id="page-3-1"></span>**Глава 2 Установка**

#### <span id="page-3-2"></span>*2.1 Меры предосторожности*

- Пожалуйста, тщательно проверьте при распаковке наличие всех деталей.

- Пожалуйста, внимательно прочитайте эту главу перед установкой.
- Убедитесь, что источники питания отключены во время установки.

- Проверьте значение и полярность напряжения во избежание повреждения устройства.

- Условия установки: не устанавливайте в местах с высокой влажностью или при высокой температурой. Обеспечьте хорошую вентиляцию, и обратите внимание на защиту от дождя, избегайте установки в местах повышенной вибрацией.

- При обнаружении неисправности, не пытайтесь разбирать и ремонтировать камеру самостоятельно. Пожалуйста, обратитесь к квалифицированным специалистам для ремонта или свяжитесь с нашим техническим отделом, чтобы решить проблемы.

- Входящие в комплект аксессуары не являются обязательными для всех моделей, пожалуйста, обратитесь к местному торговому представителю за подробной информацией о каких-либо дополнительных деталях. В комплекте поставки может быть указана распределительная коробка, но это актуально только в некоторых странах, пожалуйста, свяжитесь с вашим местным торговым представителем для выяснения подробностей по этому вопросу.

## <span id="page-4-0"></span>*2.2 Размеры*

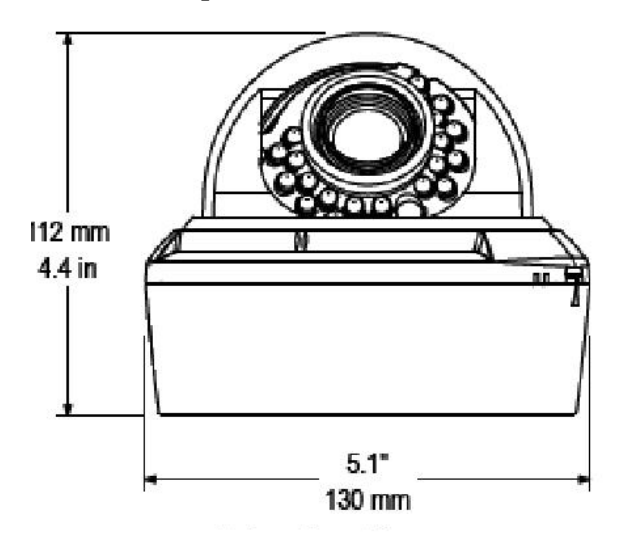

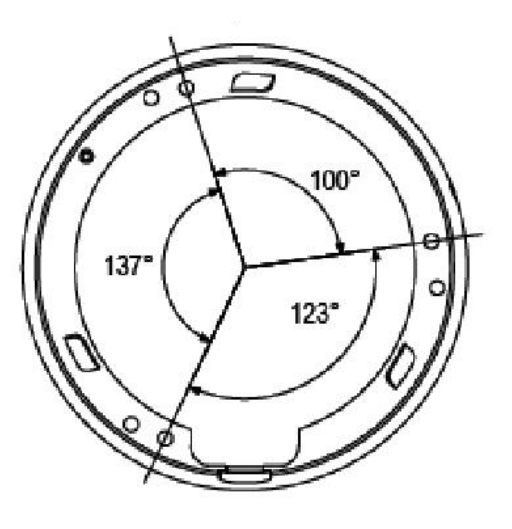

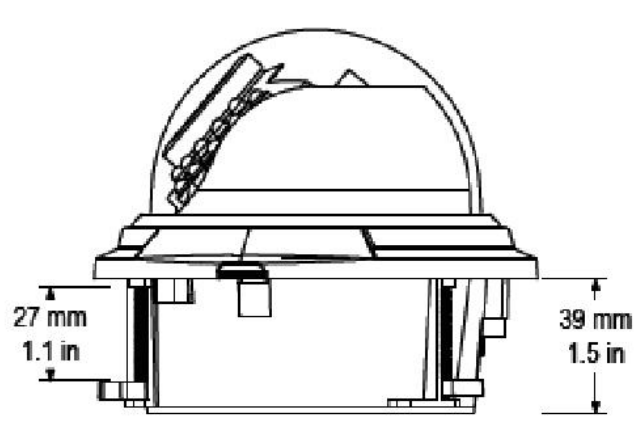

Возможность установки в подвесной потолок

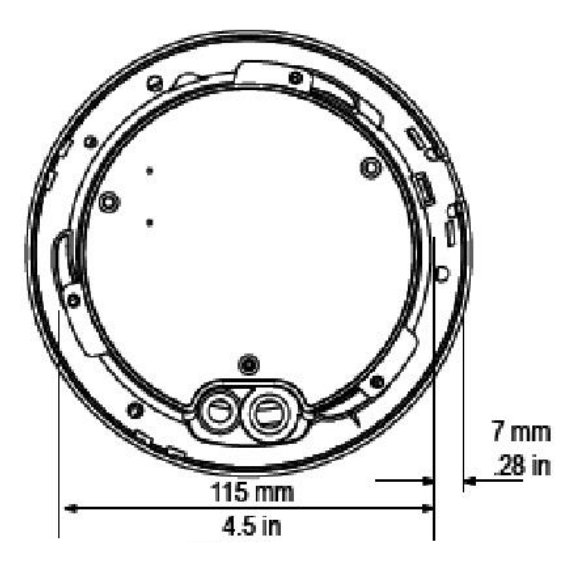

### <span id="page-4-1"></span>*2.3 Комплект поставки*

Камера в корпусе – 1

Инструкция – 1

Тестовый кабель RCA-BNC – 1

Набор крепежных винтов  $-1$ 

## <span id="page-5-0"></span>*2.4 Подключение*

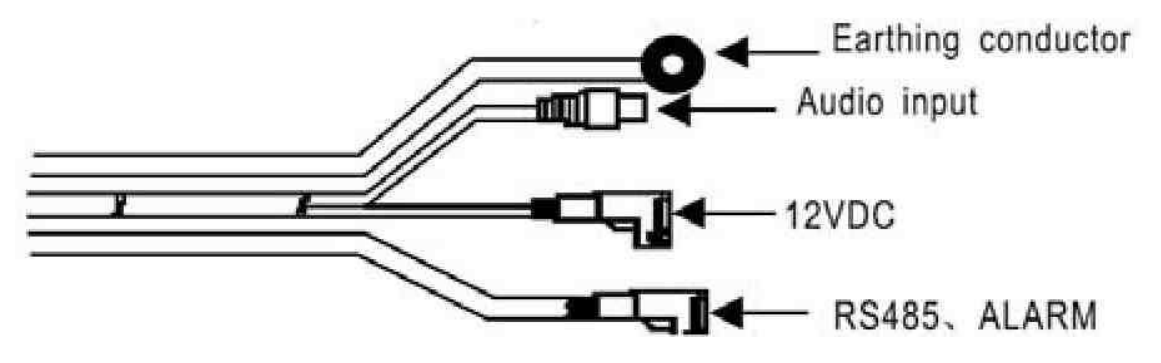

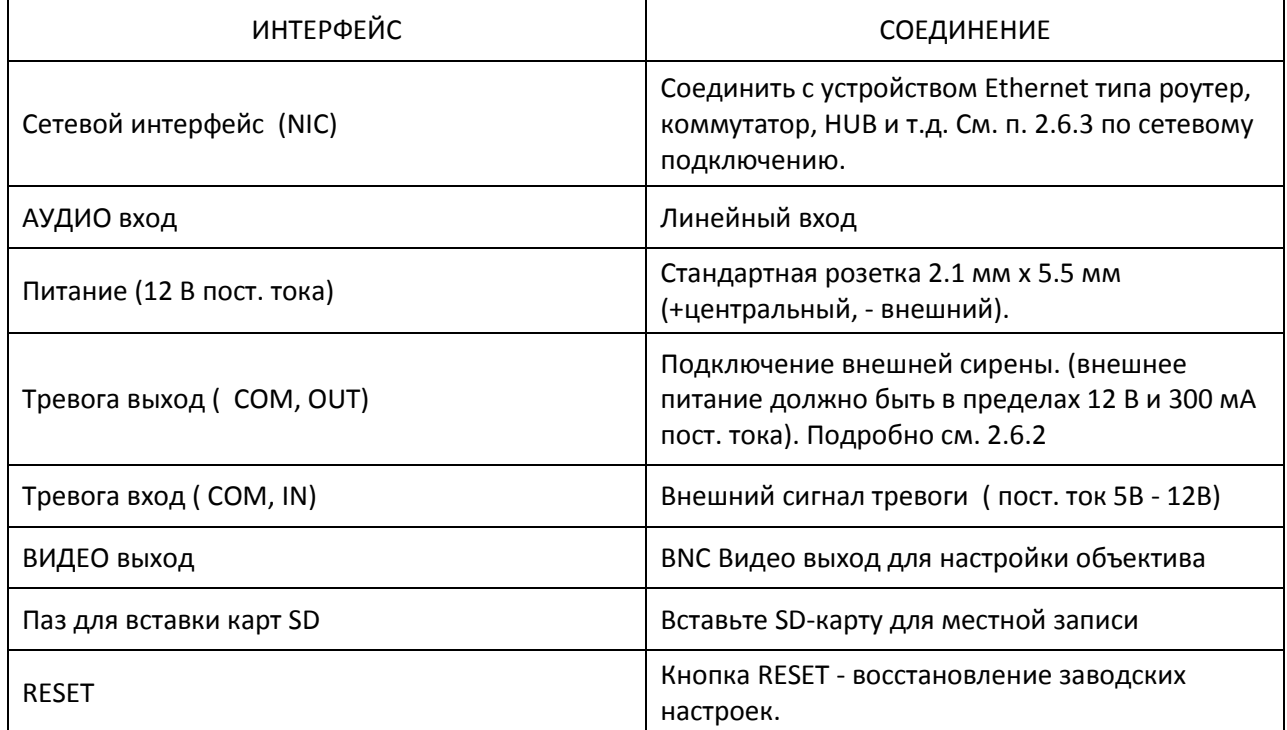

#### <span id="page-6-0"></span>*2.5. Подключение к сети*

(1) Прямой соединительный кабель «витая пара» для подключения к HUB.

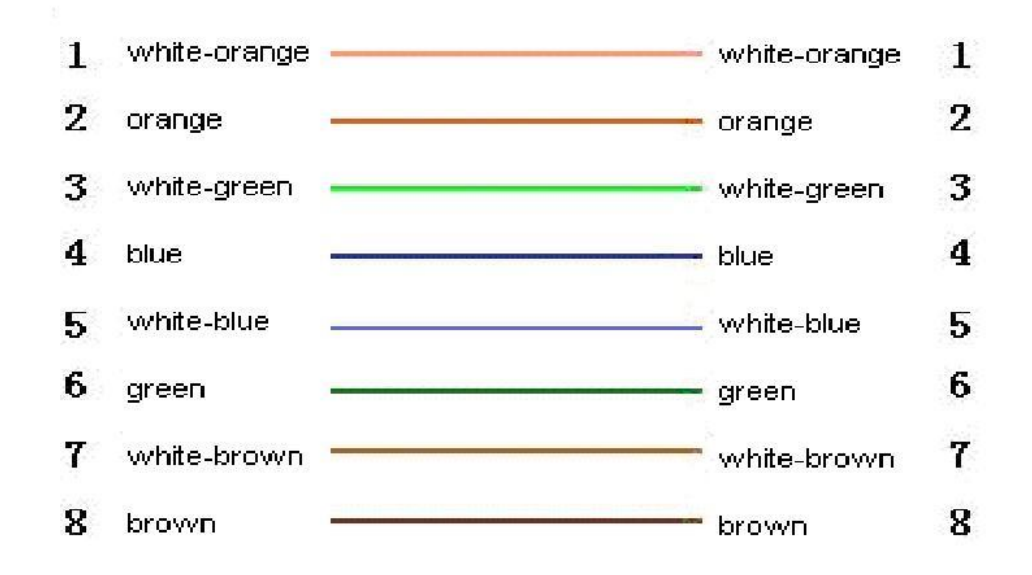

(2) Кросс-кабель «витая пара» для подключения к ПК.

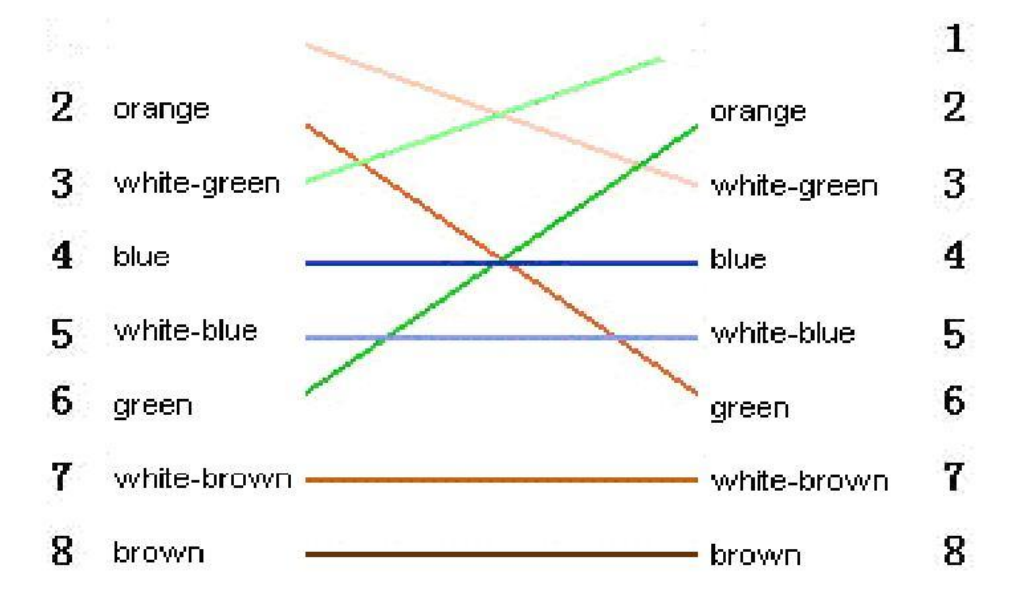

Примечание: камера подключается к сети разъемом RJ45. Используйте специальный входящий в комплект разъем для обеспечения надежной и долгой работы.

## <span id="page-7-0"></span>Глава 3 Настройка параметров

Некоторые сетевые параметры должны быть установлены после завершения установки, включая IP-адрес, маску подсети, порт и т.д.

3.1. Настройка параметров, таких как IP-адрес и PPPoE и т.д. через IE браузер

3.2. Настройка параметров через приложение NVMS.

Пожалуйста, убедитесь, что ПК и сетевая камера соединены кабелем, и что видеокамера откликается на ping.

3.4 Настройка параметров с помощью браузера IE

По умолчанию видеокамера имеет IP адрес: 192.168.0.120, порт по умолчанию: 30001, пользователь: admin, пароль: admin.

Для подключения к сетевой камере через IE: ввести адрес IP\*, появится окно входа в систему, ввести имя пользователя и пароль, нажать кнопку "Войти", чтобы войти в IE интерфейс клиента.

\*Примечание: при подключении не забудьте, что ПК должен находиться в том же сегменте сети, что и камера, т.е. иметь адрес 192.168.0.Х.

Важное примечание: чтобы проверить устройство с помощью IE, предварительно нужно настроить уровень безопасности браузера - откройте браузер IE, перейдите в "Сервис /Свойства обозревателя / Безопасность / Уровень безопасности", установите уровень безопасности "уровень безопасности низкий", или непосредственно установите "ActiveX, Загрузка и Сценарии". Некоторые модели могут не требовать установки уровня безопасности, если они имеют код подписанного ActiveX- компонента.

## <span id="page-8-0"></span>Спецификация

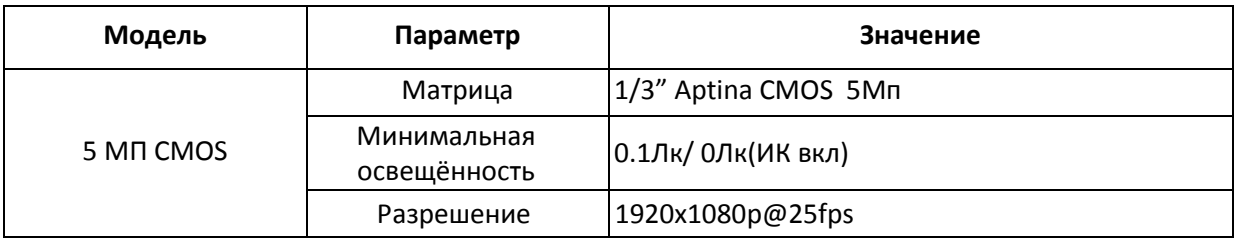

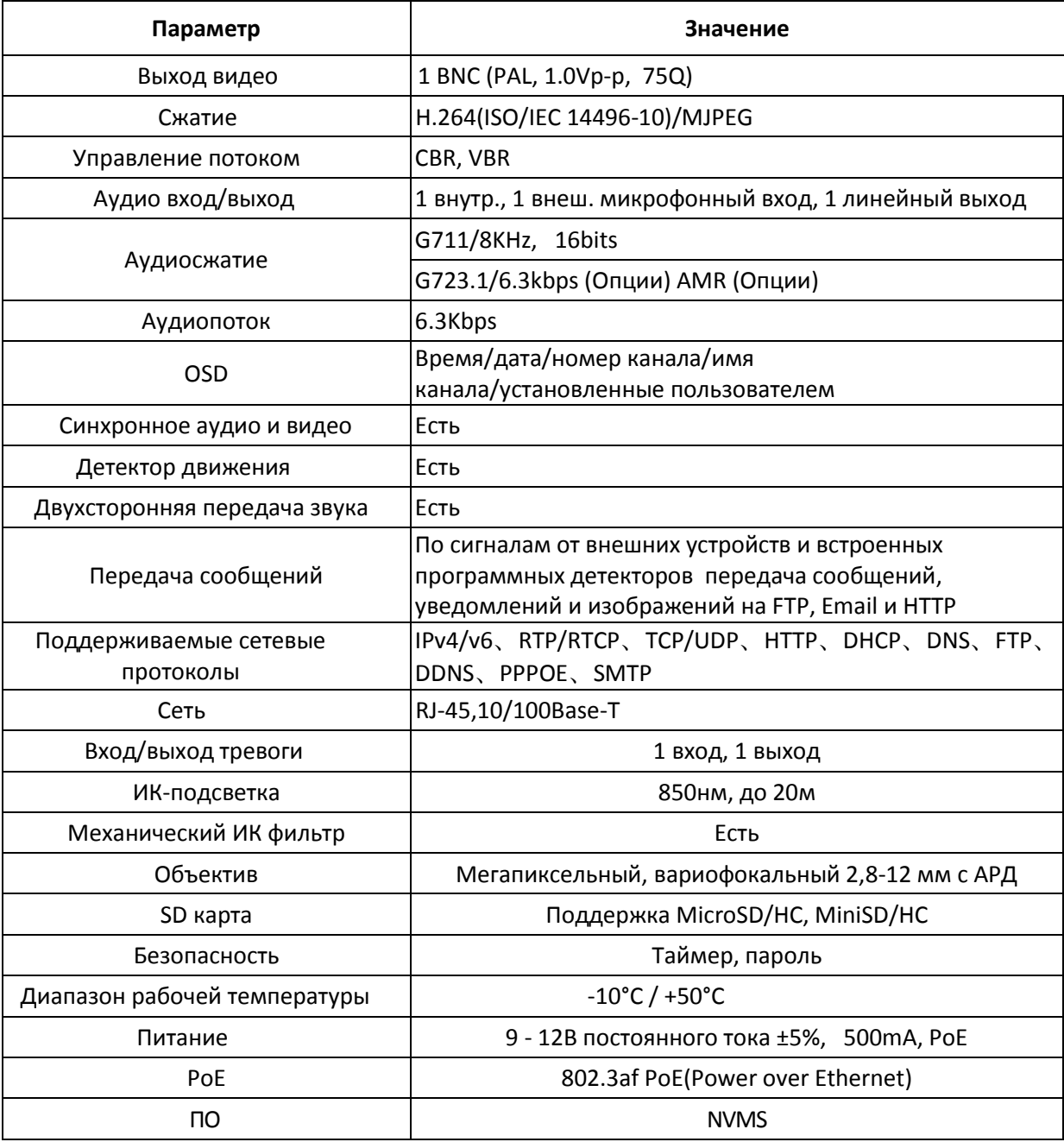